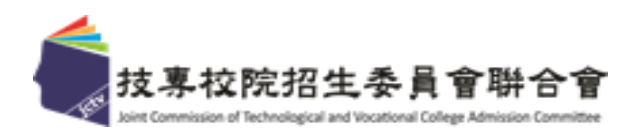

### 113**學年度四技二專特殊選才聯合招生**

# **委員學校成績處理系統 委員學校成績處理系統操作手冊**

- 電 話: 02-27725333(代表號)
- 傳 直: 02-27738881
- 網 址: https://www.jctv.ntut.edu.tw/s42
- E-mail: s42@ntut.edu.tw

中華民國112年12月

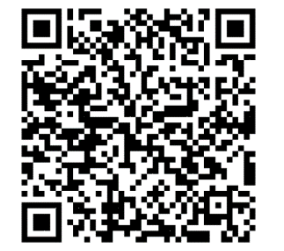

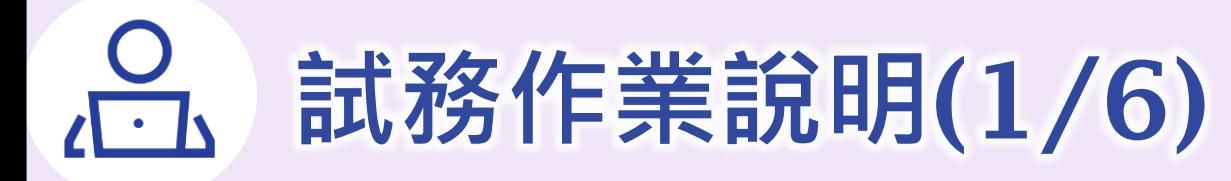

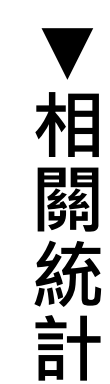

21 校 188 個系科(組)、學程 469 個招生名額

**技職特才及實驗教育組 青年儲蓄帳戶組** 77 校 354 個系科(組)、學程 469 個招生名額

### 113**學年度「四技二專特殊選才」計有** 82**校** 542**個科系**(**組**)**、學程 提供**938**個招生名額**

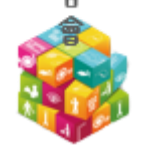

**2**

### **考生報名資格審查**

➢ 112**年**12**月**27**日** 10:00**起-各校至委員學校成績處理系統下載通過資格審查初審之考生名單**

### ➢ 113**年**1**月**10**日** 12:00**前-各校完成資格審查複審作業**

- ◆技職特才及實驗教育組:報名資格由各校審查
- ◆**青年儲蓄帳戶組**:由**本委員會**依教育部**青**年教育與就業**儲**蓄帳戶**專案辦公室**所提供 之名冊辦理報名資格審查,各校無須審查。

### **資格審查結果公告**

➢ 113**年**1**月**11**日** 10:00**起-本委員會公告資格審查結果**

➢ 113**年**1**月**12**日** 12:00**止-受理考生資格審查結果複查**

◆繳費身分、學歷(力)資格複查:由本委員會處理

◆**技職特才及實驗教育組**之報名資格複查:由**各校**處理

**▼**

**作**

**業**

**期**

**程**

**規**

**劃**

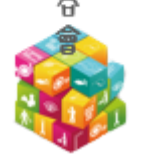

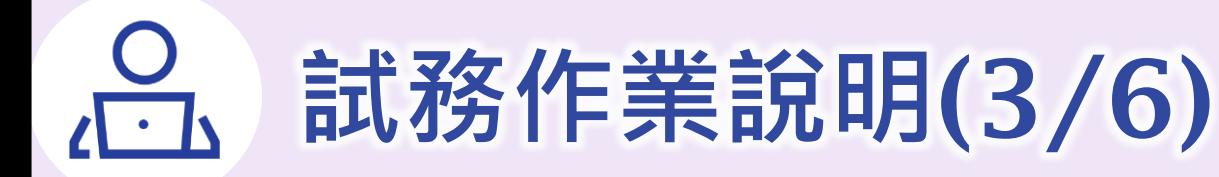

# **網路上傳備審資料暨指定項目費用繳費**

➢ 113**年**1**月**15**日**10:00**起至各校截止日止-考生辦理備審資料**(**含繳費證明**)**檔案上傳**

➢ **各校備審資料上傳截止日隔日**10:00**起-各校可至備審資料下載系統取得考生上傳之備審資 料電子檔案**

### **指定項目甄審作業**

➢ 113**年**1**月**23**日** 10:00**前-辦理到校指定項目甄審之學校,請務必於各校網站公告指定項目甄 審時間、地點等相關重要注意事項**

➢ 113**年**1**月**23**日**~28**日-各校進行指定項目甄審**

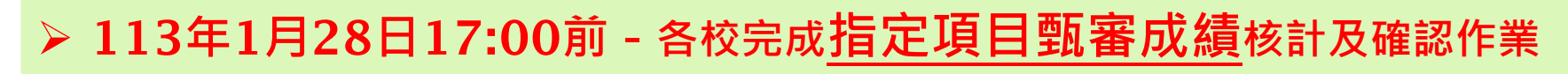

**4**

**▼**

**作**

**業**

**期**

**程**

**規**

**劃**

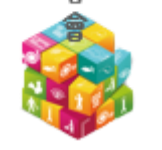

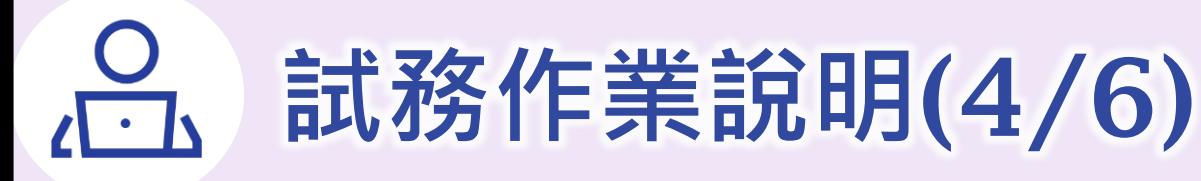

\*綠底為委員學校作業

**甄審總成績公告**

➢ 113**年**1**月**29**日** 10:00**起-本委員會提供考生查詢甄審總成績**

➢ 113**年**1**月**30**日** 12:00**前-各校受理甄審總成績複查** 17:00**前-完成甄審結果**(**正、備取生名單**)**確定送出**

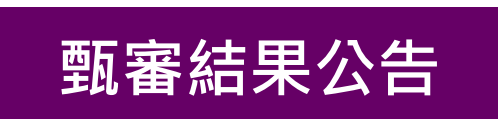

➢ 113**年**1**月**31**日**10:00**起-於各校網站公告甄審結果**(**正、備取生名單**)**,本委員會亦提供查詢**

➢ 113**年**2**月**1**日**12:00**前-各校受理甄審結果複查**

◆如經複查而致甄審結果異動時,各校須於113年2月1日17:00前,將複查結果通知考生 及**函告本委員會**

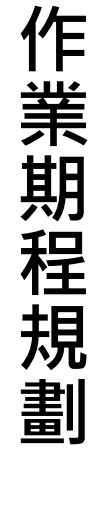

**▼**

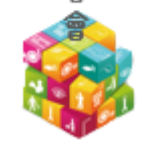

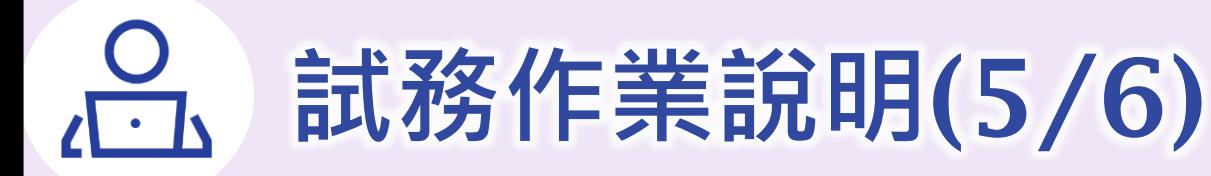

- **考生登記就讀志願序**
- ➢ 113**年**1**月**31**日**10:00**起至**2**月**2**日**17:00**止-考生登記就讀志願序**

### **就讀志願序分發結果公告**

- ➢ 113**年**2**月**20**日**10:00**起-本委員會提供考生查詢就讀志願序分發結果**
- ➢ 113**年**2**月**20**日**10:00**起-各校請至委員學校成績處理系統下載放榜公文及分發錄取名單**

### **分發錄取生報到作業**

- ➢ 113**年**2**月**20**日**10:00**起至**2**月**23**日**12:00**前-各校辦理錄取生報到或聲明放棄手續,請務 必於各校網站公告報到**(**或聲明放棄**)**資訊**
- ➢ 113**年**2**月**23**日** 17:00**前-各校完成報到作業確定送出 將核章後之「報到名單」及「未報到名單」正本寄至本委員會備查**

\*綠底為委員學校作業

**▼**

**作**

**業**

**期**

**程**

**規**

**劃**

### $\frac{O}{\sqrt{1-\Delta}}$ **試務作業說明**(6/6)

### **▼相關統計**

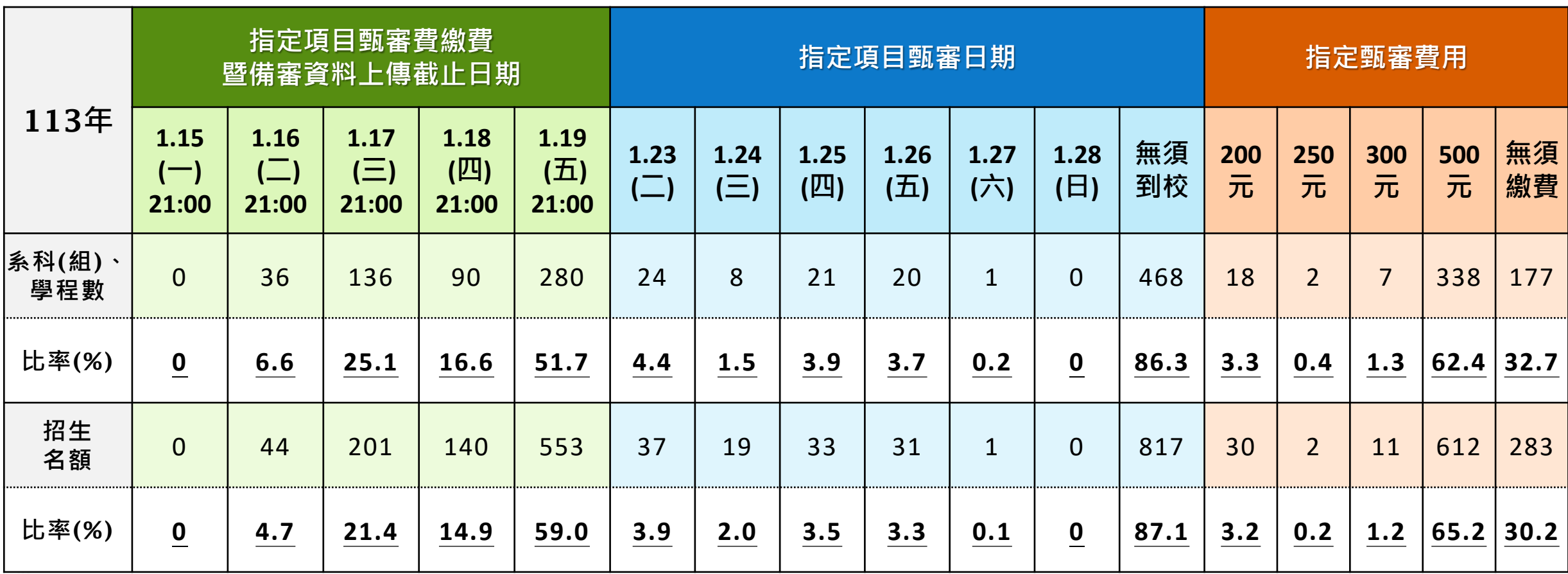

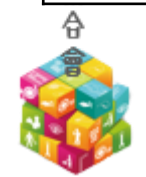

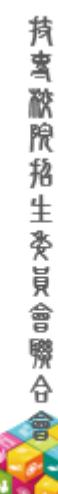

持賓齡院招生委員會際合會

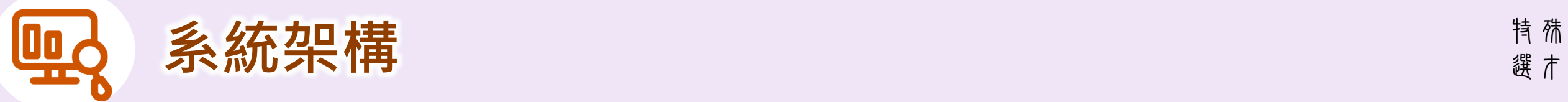

委員學校成績處理系統

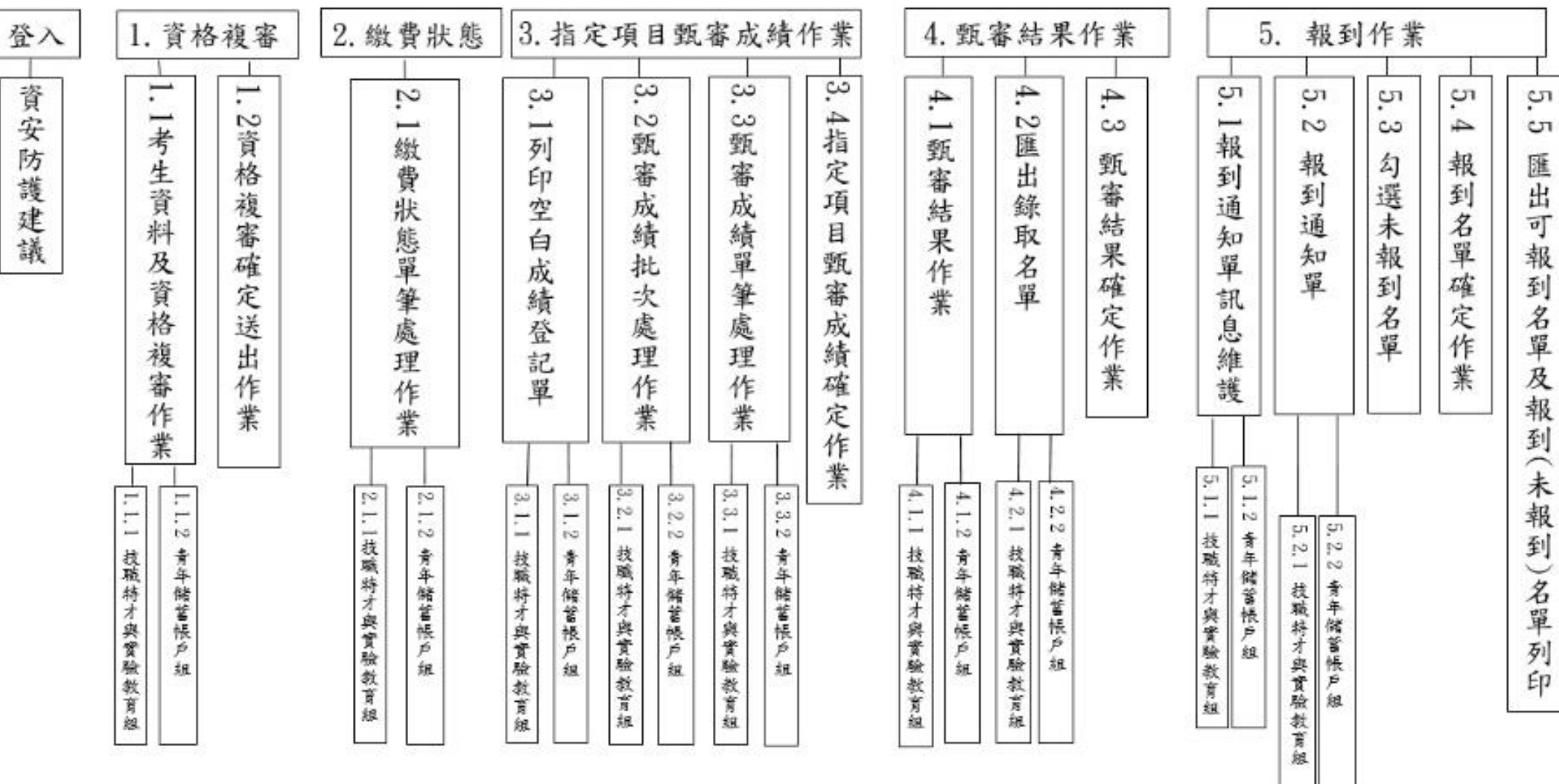

**8**

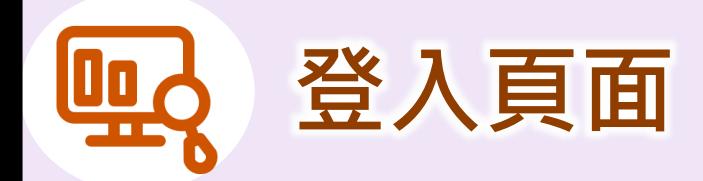

113學年度科技校院四年制及專科學校二年制特殊選才入學聯合招生

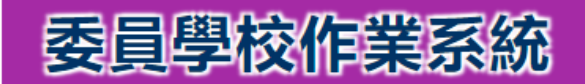

主辦單位 / 技專校院招生委員會聯合會

本會網路系統維護時間為每日17:00~17:30,請儘量避免於該時段作業。為避免操作本系統時發生錯誤,建議使用Chrome瀏覽器的無痕視窗,最佳瀏覽解析度為 1024 \* 768 ·

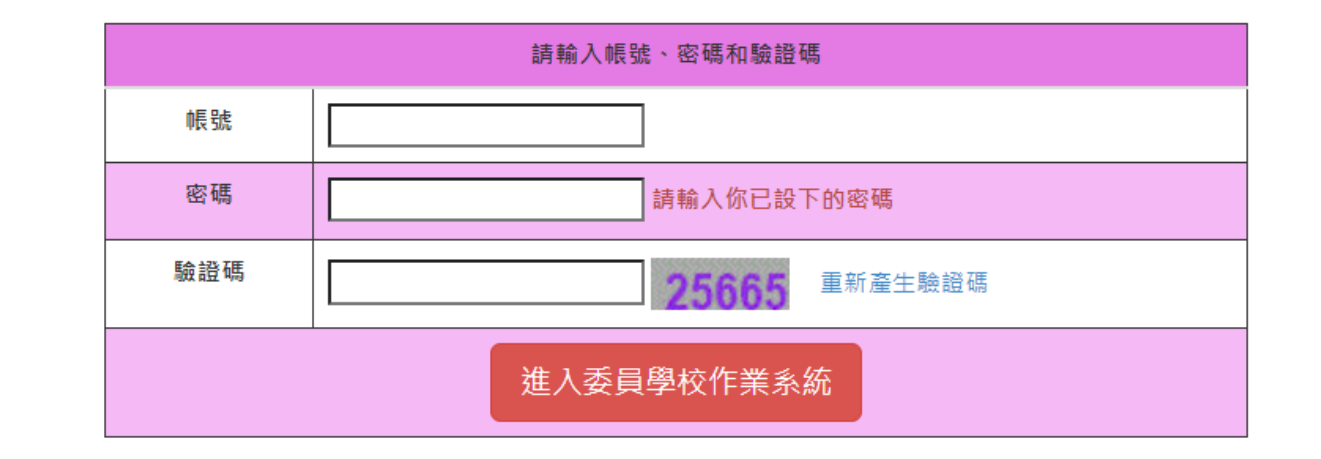

技專校院招生委員會聯合會 10608臺北市大安區忠孝東路三段1號 ( 國立臺北科技大學億光大樓5樓 ) TEL : 02-2772-5333 FAX : 02-2773-1655 E-mail : s42@ntut.edu.tw

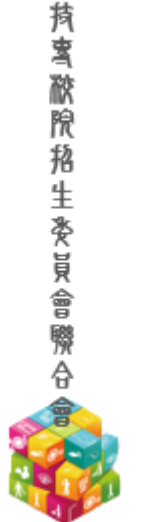

如欲修改承辦人資訊或登入密碼,請至委員學校基本資料維護系統重新設定。

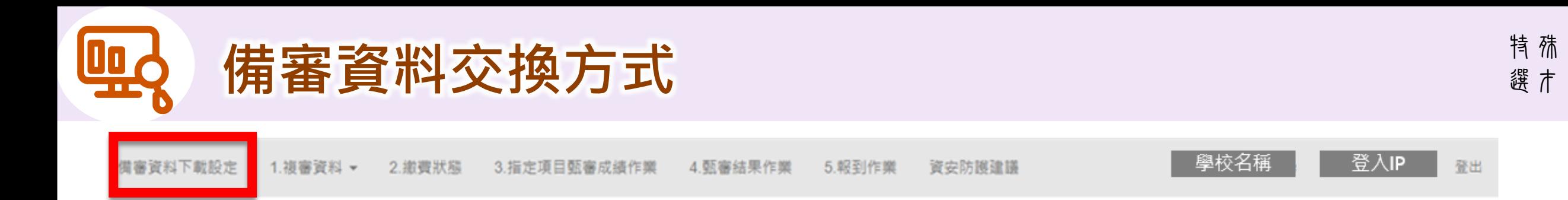

#### 設定完後再連線至備審資料下載系統,下載verify.txt取得驗證碼

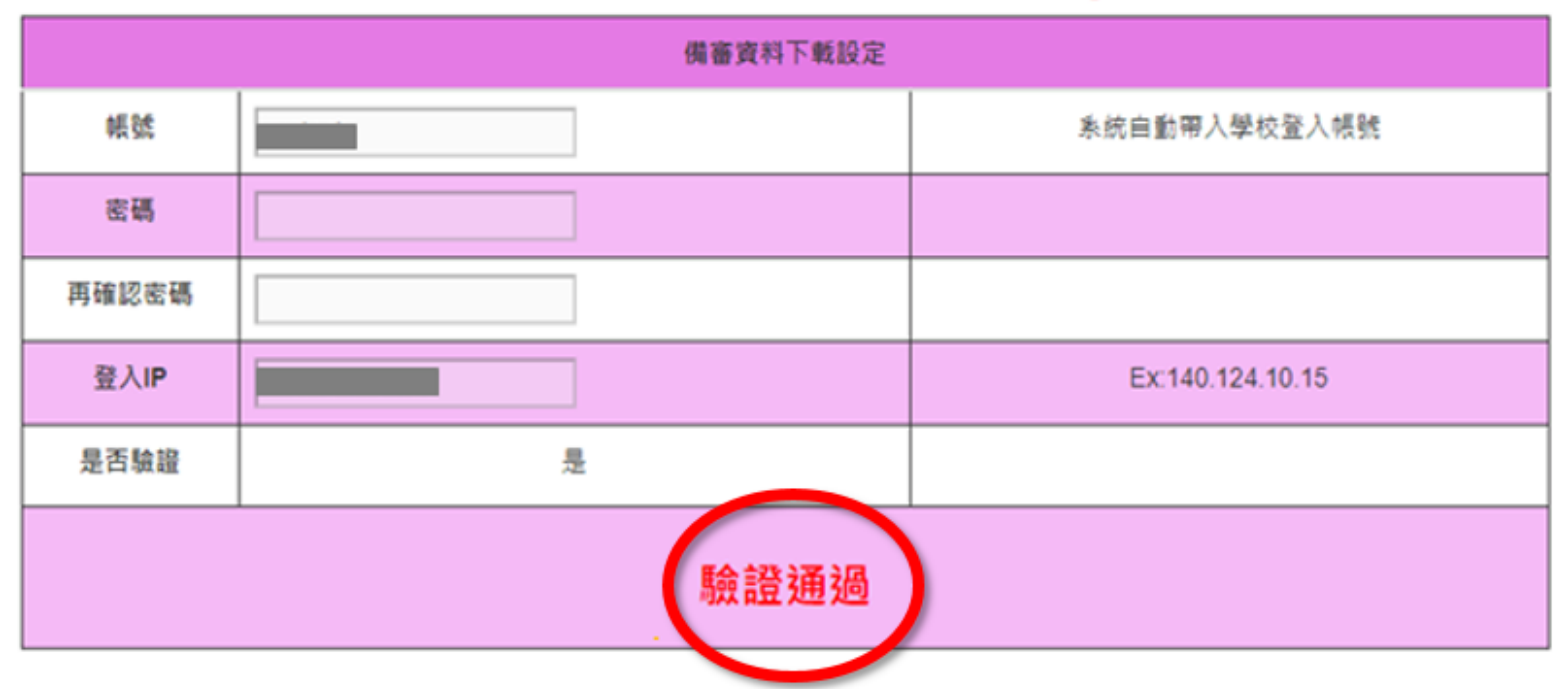

※各校所訂之截止日隔日10:00起 可進入「備審資料下載系統」取得考生上傳之備審資料電子檔案

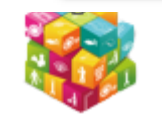

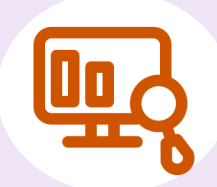

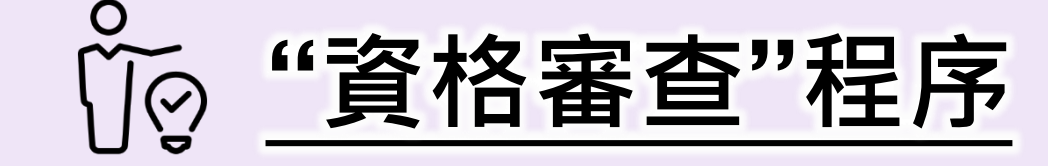

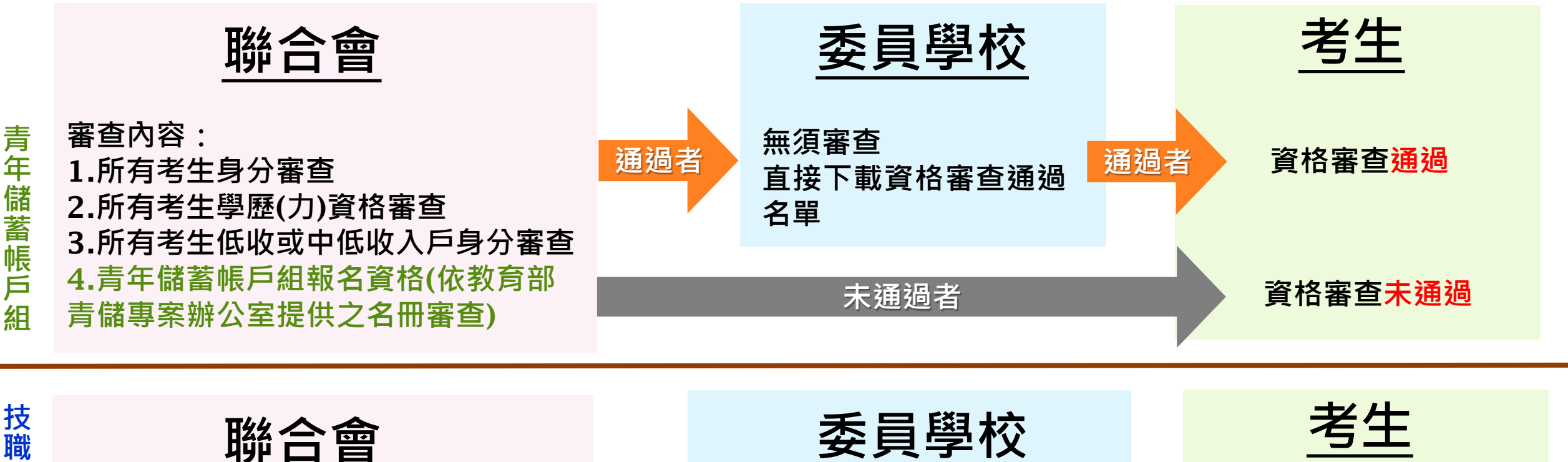

**審查內容:** 1.**所有考生身分審查** 2.**所有考生學歷**(**力**)**資格審查** 3.**所有考生低收或中低收入戶身分審查 通過者 審查內容:** 4.**技職特才及實驗教育組之 報名資格審查:由各系科** (**組**)**、學程進行複審 特 才 及 實 驗 教 育 組 聯合會 資格審查通過 資格審查未通過 通過者 未通過**

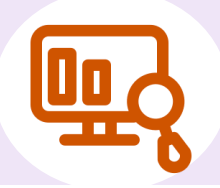

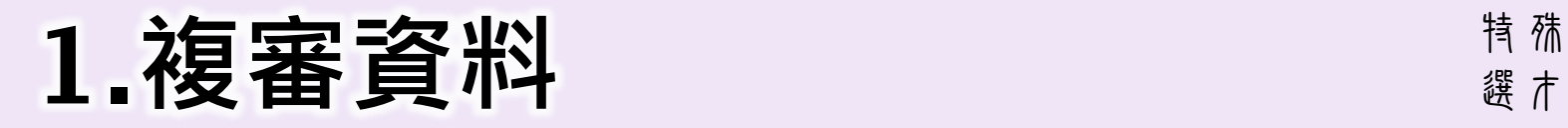

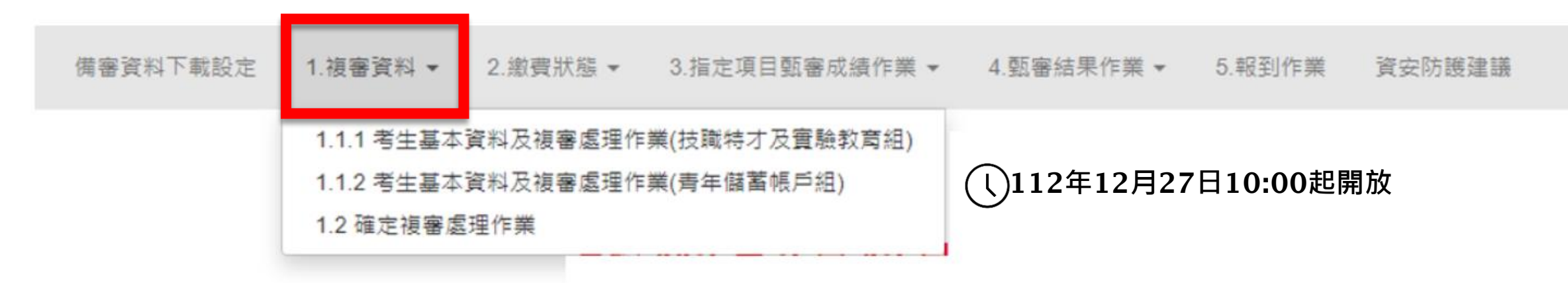

#### ➢ 112**年**12**月**27**日** 10:00**起-各校至委員學校成績處理系統下載通過資格審查初審之考生名單**

#### ➢ 113**年**1**月**10**日** 12:00**前-各校完成資格審查複審作業**

◆**技職特才及實驗教育組**:報名資格由**各校**審查

◆青年儲蓄帳戶組:由本委員會依教育部青年教育與就業儲蓄帳戶專案辦公室所提供 之名冊辦理報名資格審查。

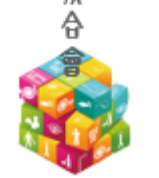

**持 鸾 敝 院 掐 生 姿 員** 

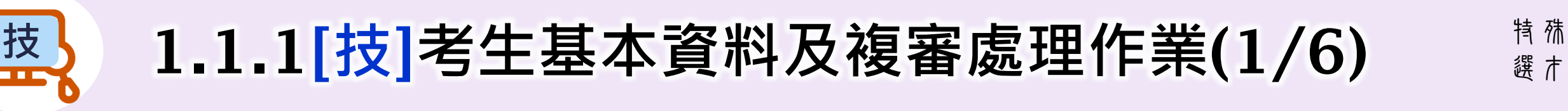

備審資料下載設定 1.複審資料

3.指定項目甄審成績作業 2. 繳費狀態 4.甄審結果作業 5.報到作業 資安防護建議 學校名稱

 $IP$ 

.1.1 考生基本資料及複審處理作業(技職特才與實驗教育組)

#### 請於 113 年 1 月 10 日 (星期三) 12:00 前 · 完成資格審查複審作業

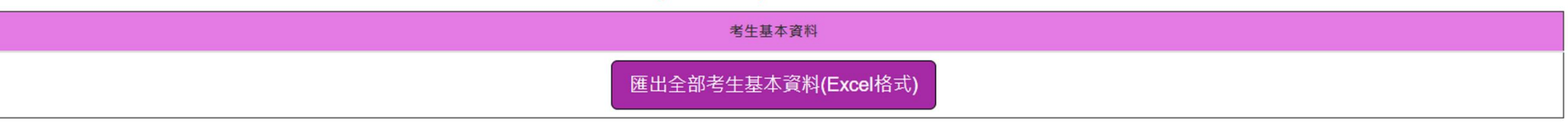

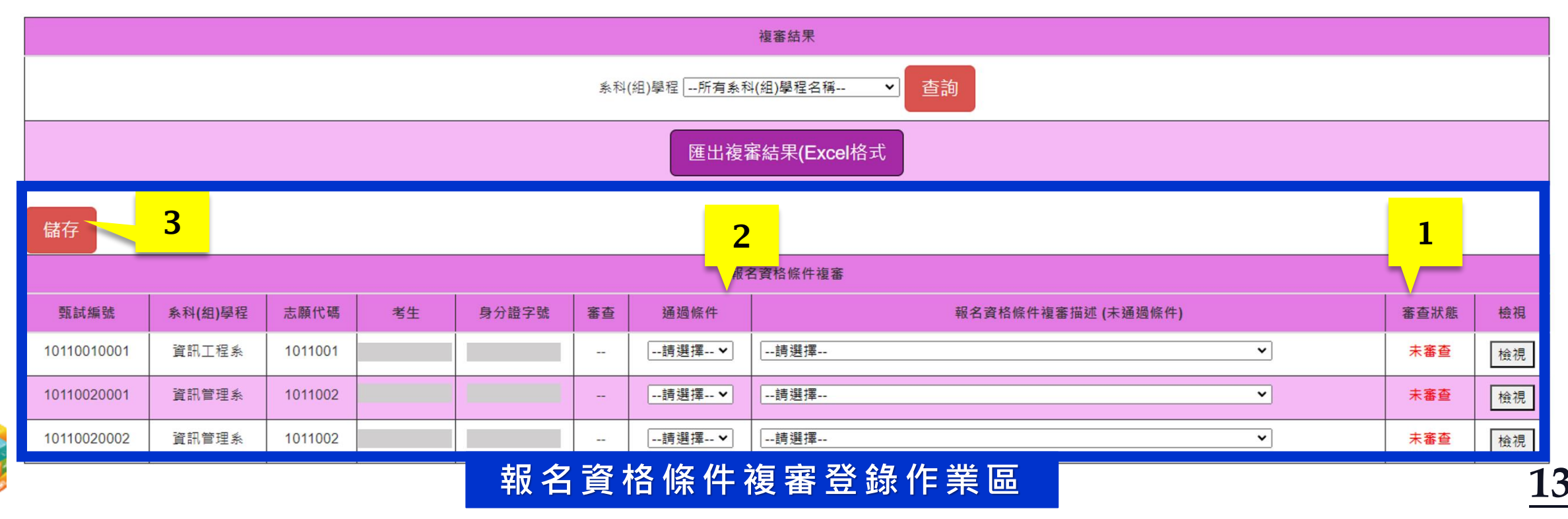

**梵賓 脓腺 招生 爱 员 會 瞬 合** 

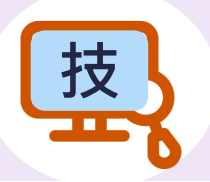

## **<sup>技</sup>** 1.1.1[**技**]**考生基本資料及複審處理作業**(2/6)

特殊 選才

1 **檢視考生所上傳之報名資格文件**

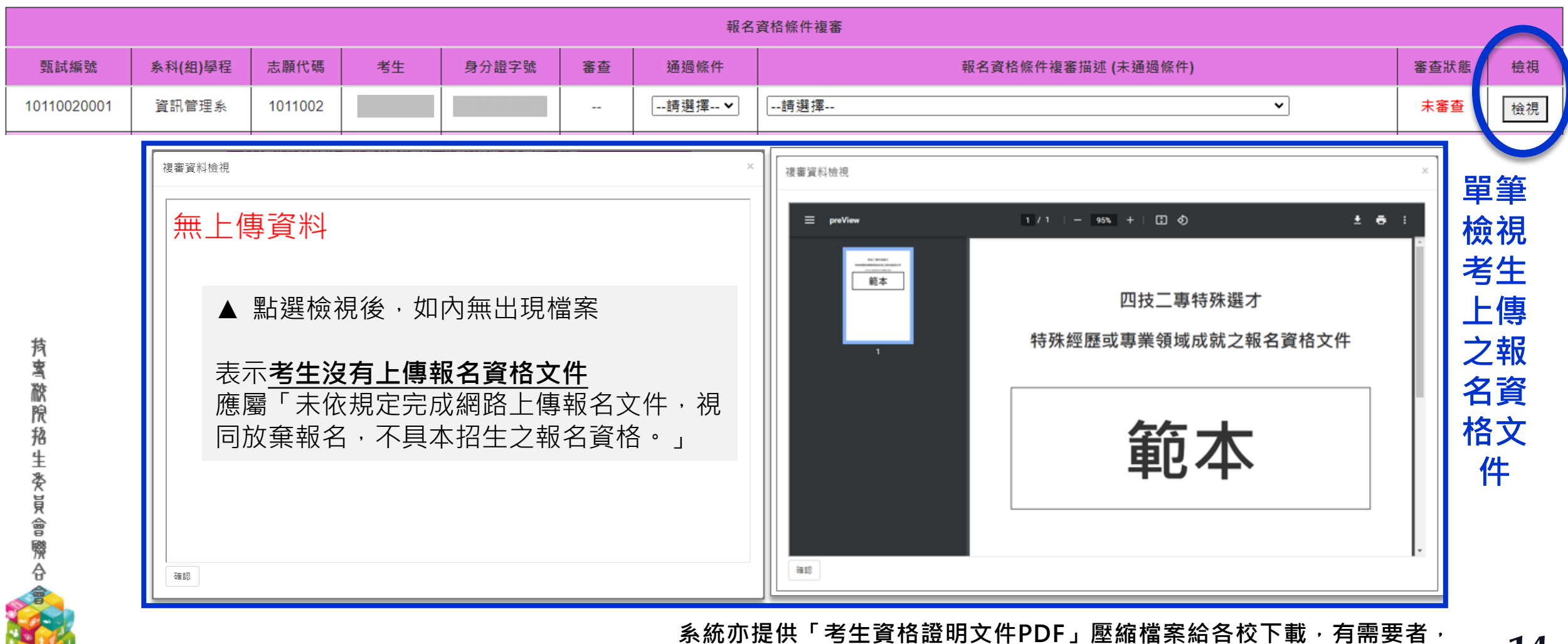

**請於112.12.27 10:00起至「備審資料下載系統」下載 14**

## **<sup>技</sup>** 1.1.1[**技**]**考生基本資料及複審處理作業**(3/6)

### 2 2 2 依考生提供之報名資格文件進行審查,選擇「通過條件」或「未通過條件」

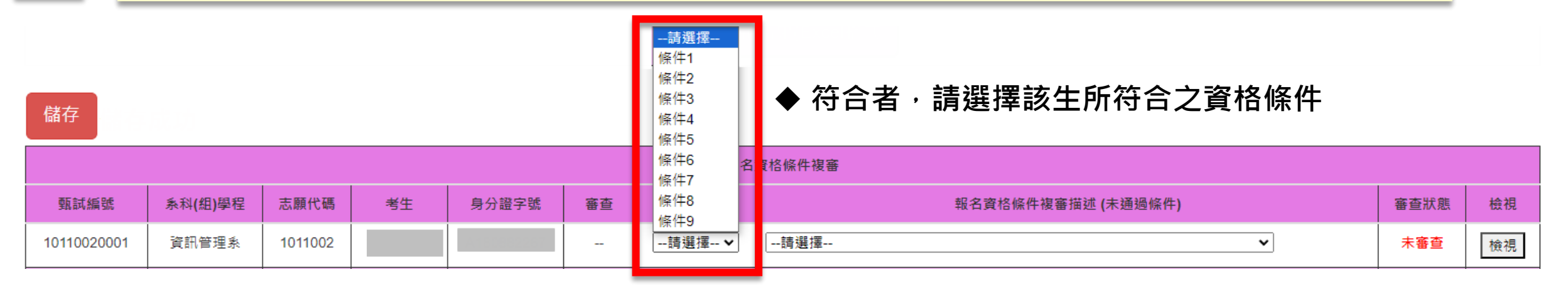

儲存

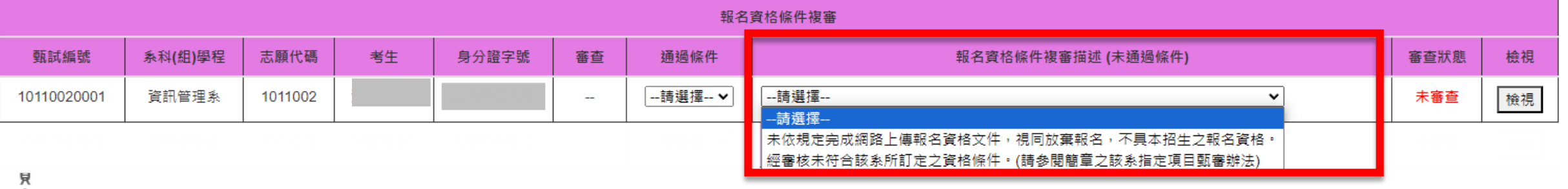

◆ **不符合者,請選擇不符合之原因**

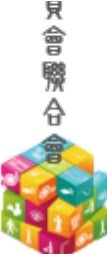

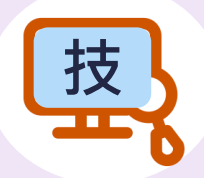

## **<sup>技</sup>** 1.1.1[**技**]**考生基本資料及複審處理作業**(4/6)

### 3 **選擇完通過或未通過後,請點選儲存**

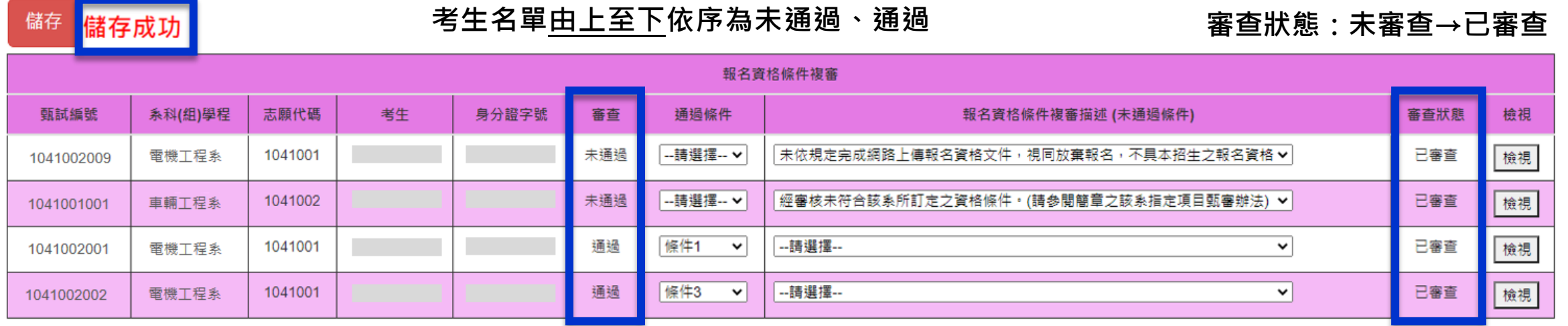

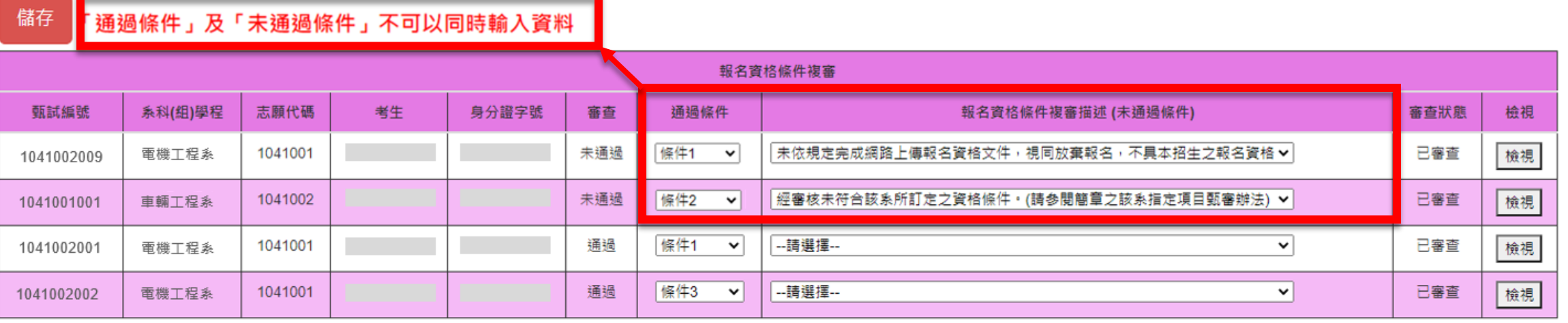

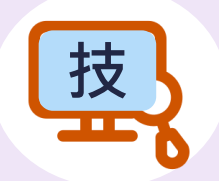

## **<sup>技</sup>** 1.1.1[**技**]**考生基本資料及複審處理作業**(5/6)

#### 考生基本資料及複審處理作業(技職特才與實驗教育組)

#### 請於 113 年 1 月 10 日 (星期三) 12:00 前 · 完成資格審查複審作業

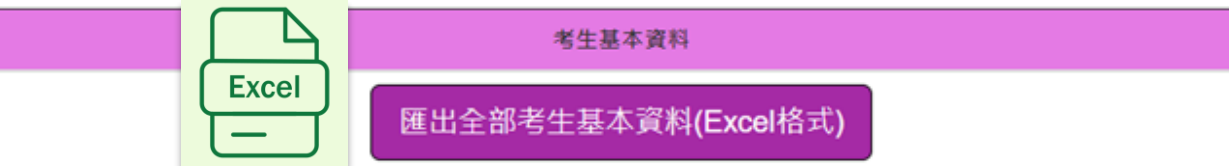

### ◆**範圍:通過**[**技職特才及實驗教育組**] **資格審查初審之全部考生基本資料**

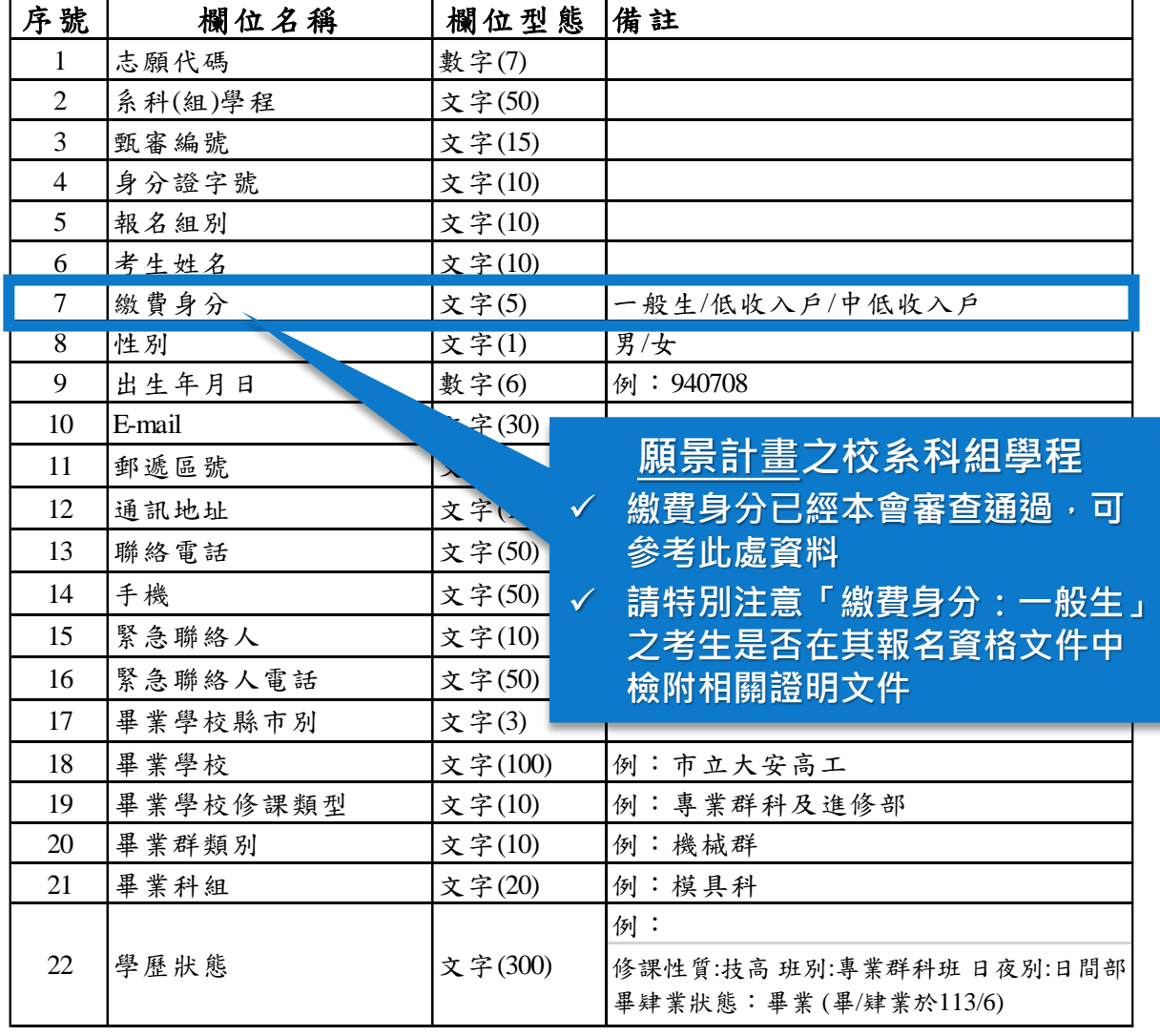

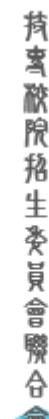

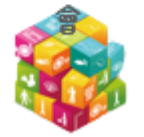

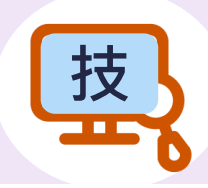

**<sup>技</sup>** 1.1.1[**技**]**考生基本資料及複審處理作業**(6/6)

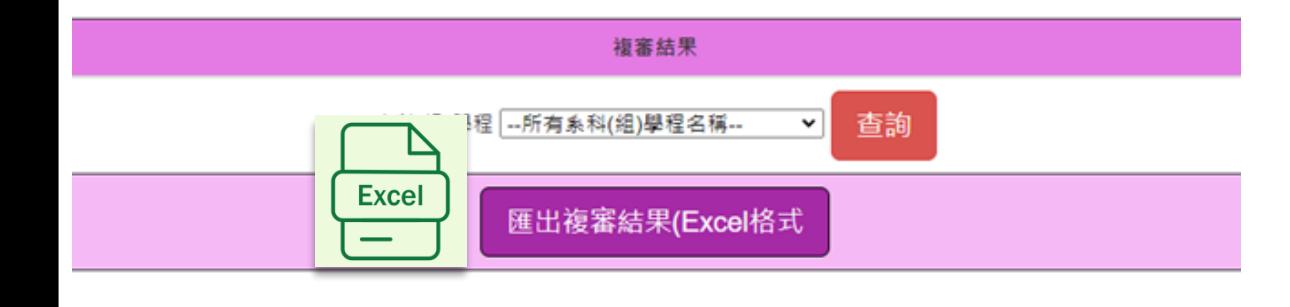

#### ◆ [**技職特才及實驗教育組**]**之複審作業, 請以「匯出複審結果」考生資料為準**

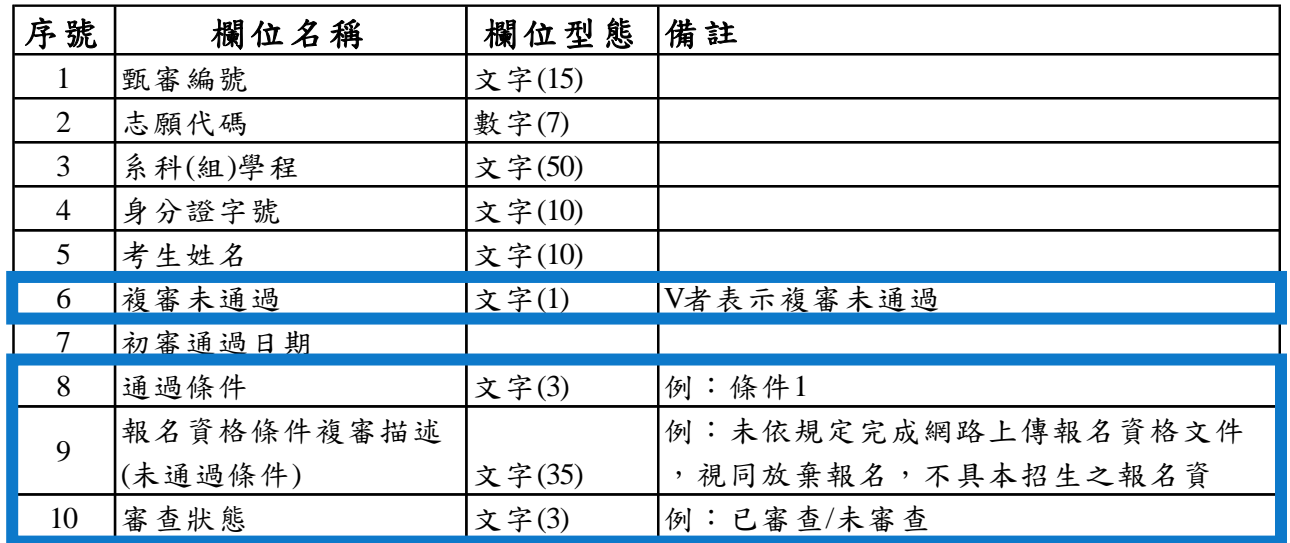

#### ◆ **如有下載**[**技職特才及實驗教育組**]**考生資格審查檔案**(zip) **者,可能會遇到以下情形:**

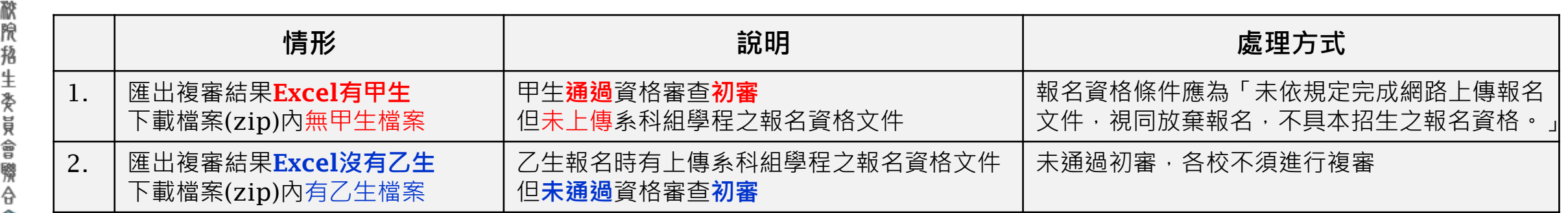

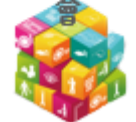

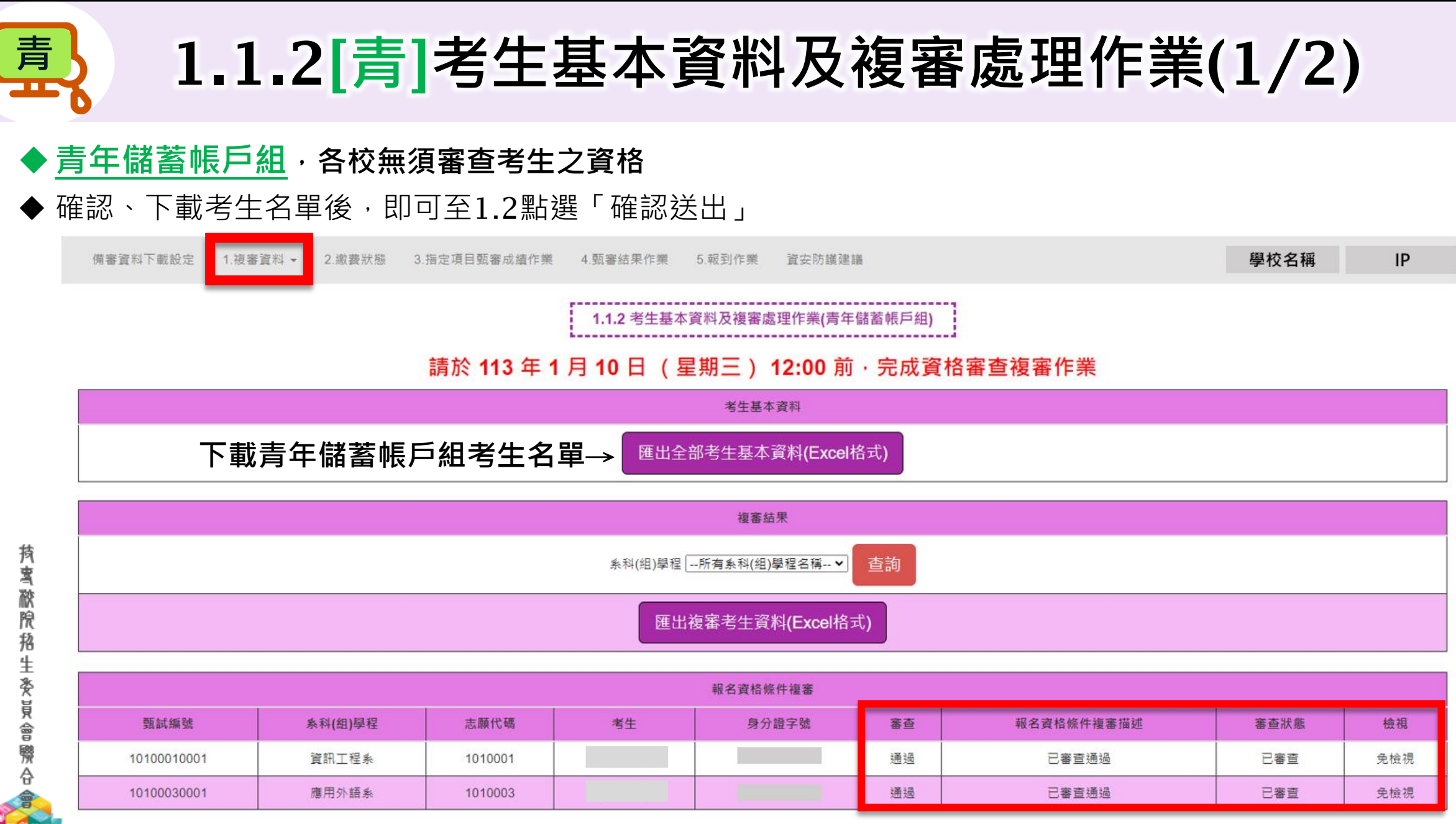

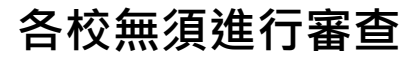

特殊 選才

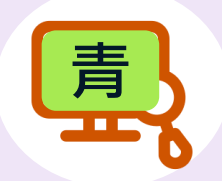

## 1.1.2[青]考生基本資料及複審處理作業(2/2) 精神

1.1.2 考生基本資料及複審處理作業(青年儲蓄帳戶組)

#### 請於 113 年 1 月 10 日 (星期三) 12:00 前 · 完成資格審查複審作業

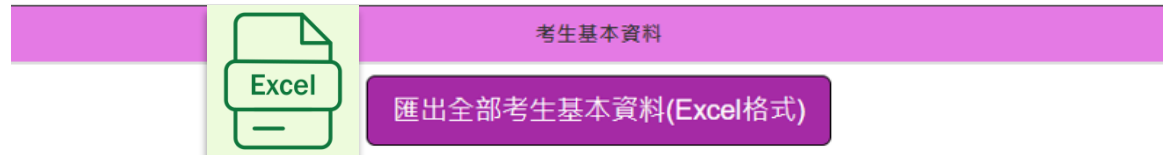

#### ◆ **範圍:通過**[**青年儲蓄帳戶組**]**資格審查 之全部考生基本資料**

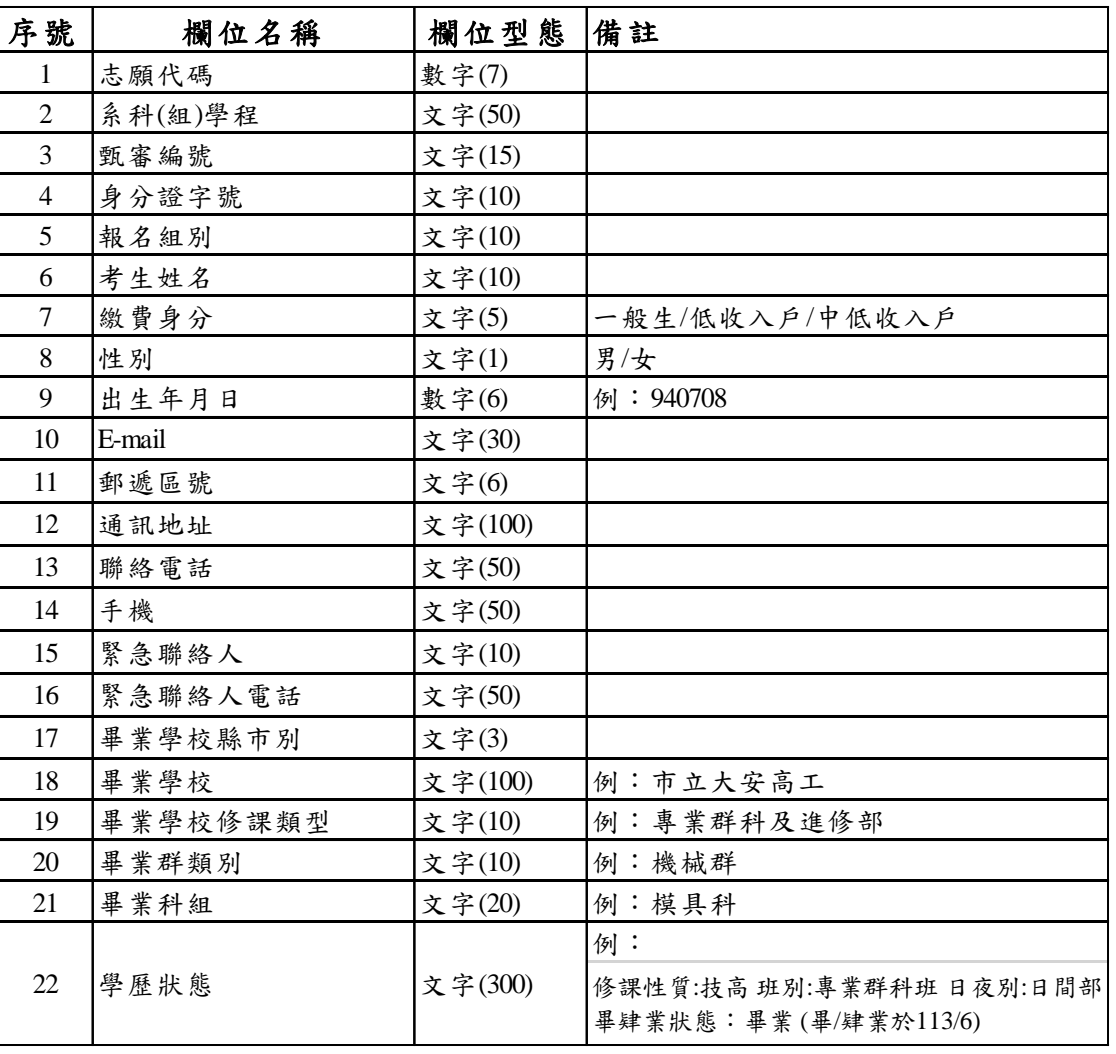

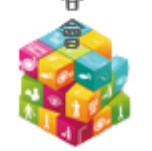

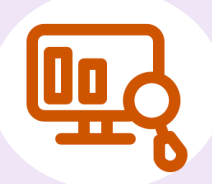

## 1.2**確定複審處理作業**(1/3)

#### 特殊 選才

### ֍**確認送出頁面:請於**113.1.10 12:00**前,完成確認送出**

#### 請於 113 年 1 月 10 日 (星期三) 12:00 前, 完成資格審查複審作業

貴校 <mark>技職特才與實驗教育組-</mark>系科(組)學程複審'<mark>未通過</mark> 計數資料如下 · 若有錯誤請返回步驟1.1.1完成複審資料處理作業 · 並經核校確定無誤後 · 在執行確定複審資料處理作業

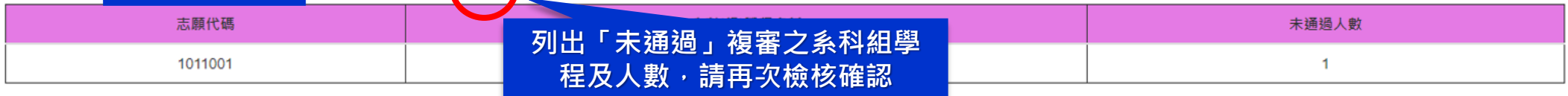

#### 貴校 技職特才與實驗教育組 系科(組)學程複審"通過"計數資料如下 · 請確定後再執行確定複 資料處理作業

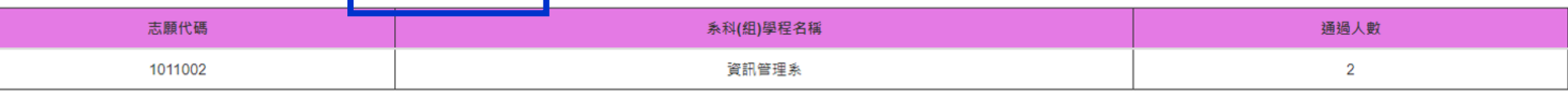

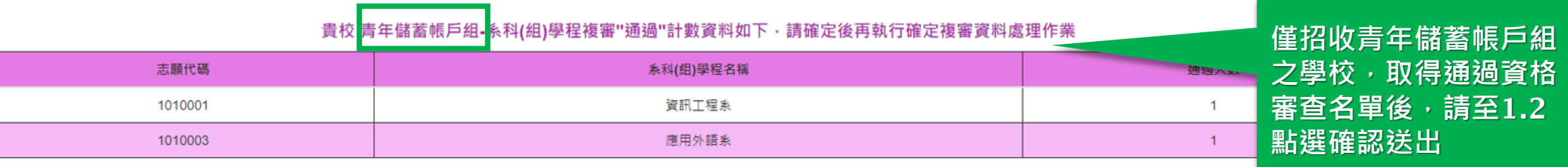

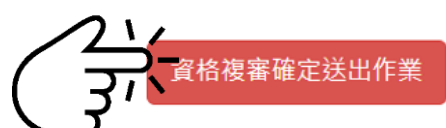

確定完成後不可修改, 資格審查結果於 113 年 1 月 11 日 (星期四) 10:00 於本委員會網站公告

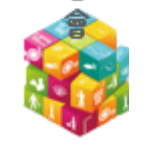

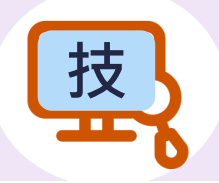

## 1.2 確定複審處理作業(2/3) **2 確定複審處理作業**

- ֍**確認送出時,技職特才及實驗教育組請注意:**
- 無法確定送出 未完成複審

貴校 技職特才與實驗教育組-系科(組)學程 請回1.1.1考生基本資料處理作業(技職特才與實驗教育組)

| 甄審編號        | 系科(組)學程名稱 | 姓名 |
|-------------|-----------|----|
| 10110020001 | 資訊管理系     |    |
| 10110020002 | 資訊管理系     |    |

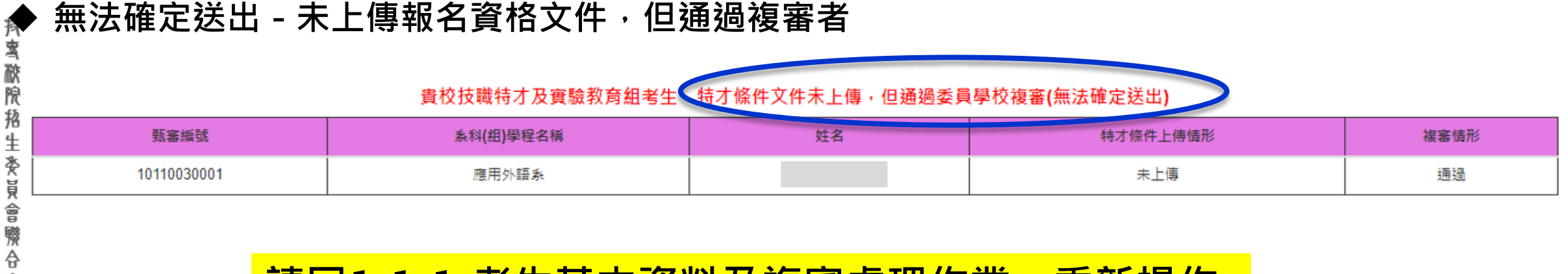

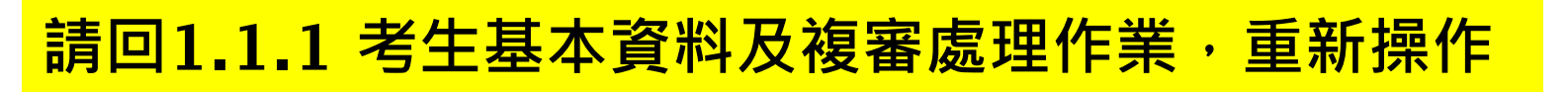

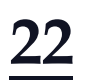

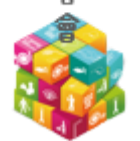

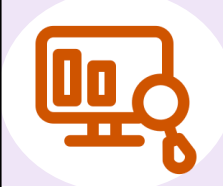

### 1.2 確定複審處理作業(3/3) **2 確定複審處理作業**

#### 資格複審已完成確定送出

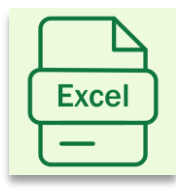

匯出技職特才與實驗教育組考生基本資料(Excel格式)

匯出青年儲蓄帳戶組考生基本資料(Excel格式)

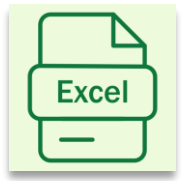

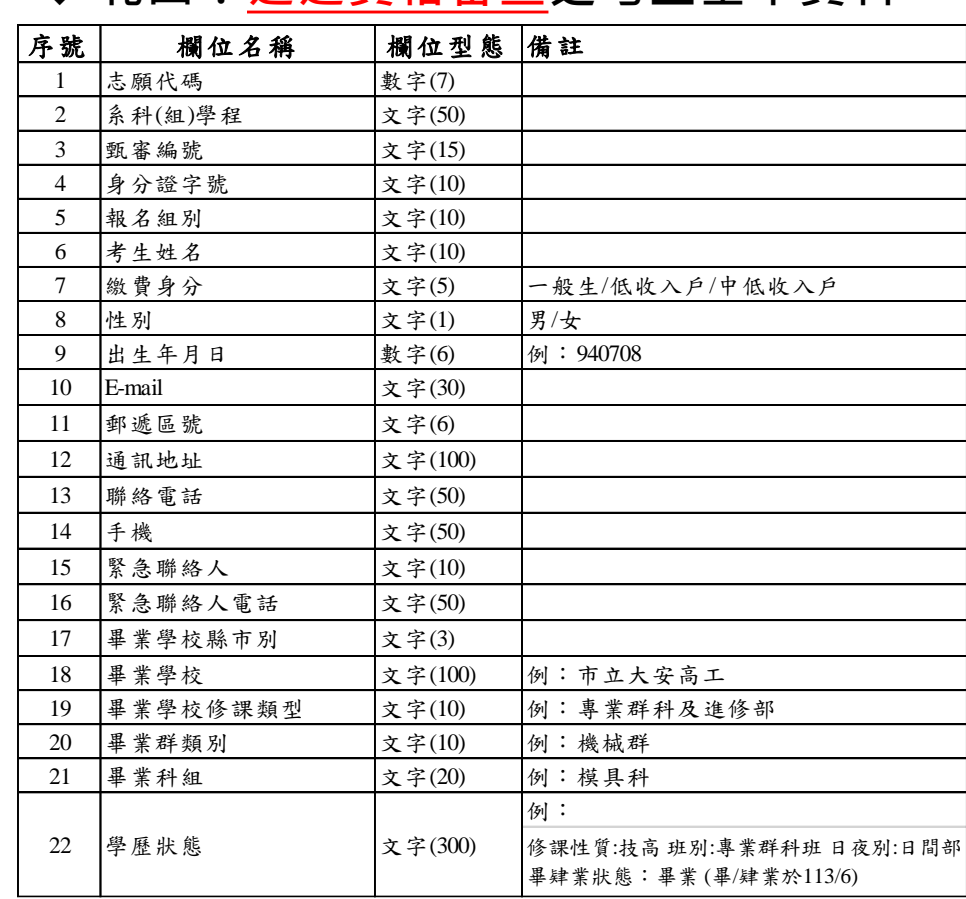

#### **◆ 節圍·涌渦資格審査之老生基本資料**

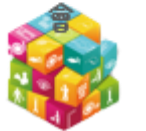

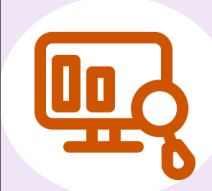

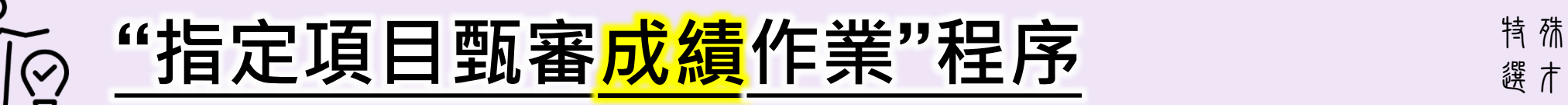

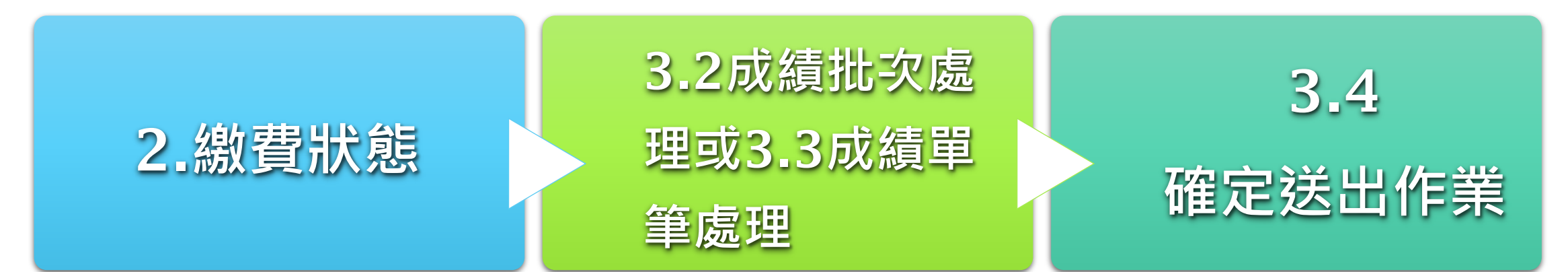

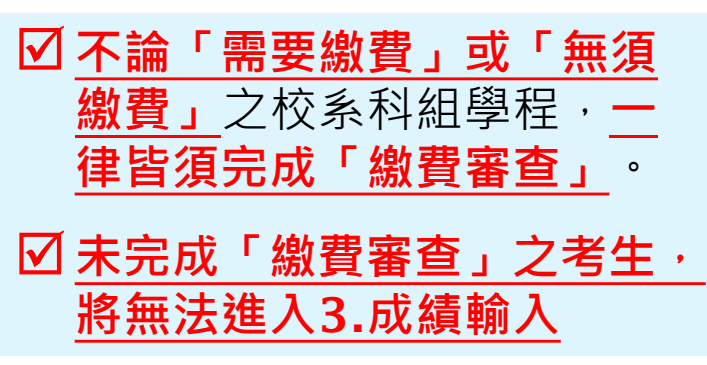

- ☑ 甄審成績評分項目, 由各 校輸入。
- ☑ 同分參酌順序項目, 由各 校輸入。
- 優待加分條件,由各校選 取。
- **甄審總成績,於確定送出 後,由系統計算。**
- **請 於** 113 **年** 1 **月** 28 **日** (**日**)17:00**前,完成**3.4**確定 送出。**
- 本委員會將於113年1月29日  $(-)10:00$ 起, 提供考生查詢 指定項目甄審總成績。

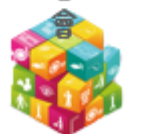

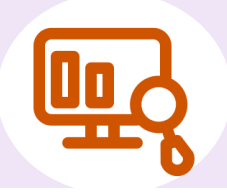

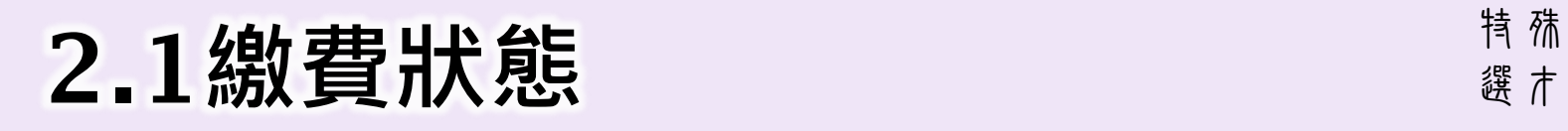

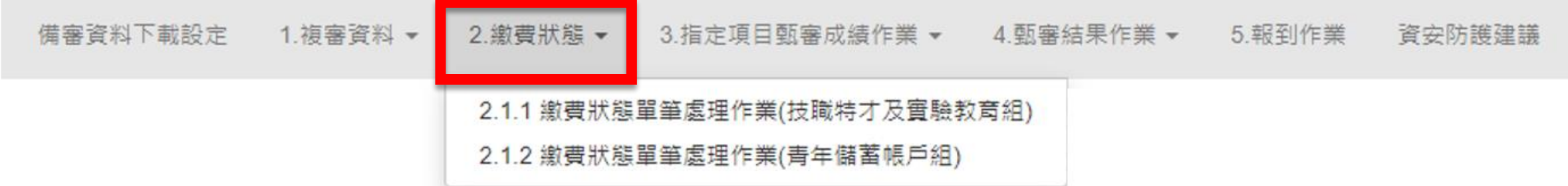

#### ➢ **請先完成「繳費狀態**→**已審查」,才能進入到**3.**指定項目甄審成績作業**

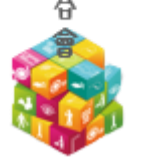

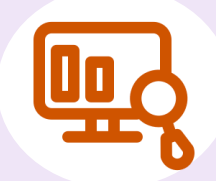

### 特殊 2.1**繳費狀態單筆處理**—**指定項目甄審費用**(1/2) 選才

- ◆ **低收入戶身分生或無須繳費之系科**(**組**)**、學程,系統顯示「無須繳費」**
- **確認名單無誤後,請務必點選「儲存」,以便進行成績輸入作業。** 
	- 2.1.1 繳費狀態單筆處理作業(技職特才與實驗教育組)

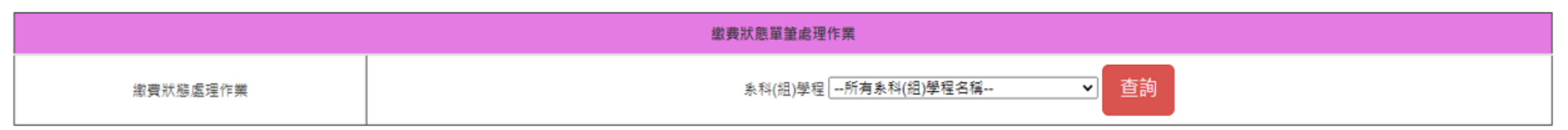

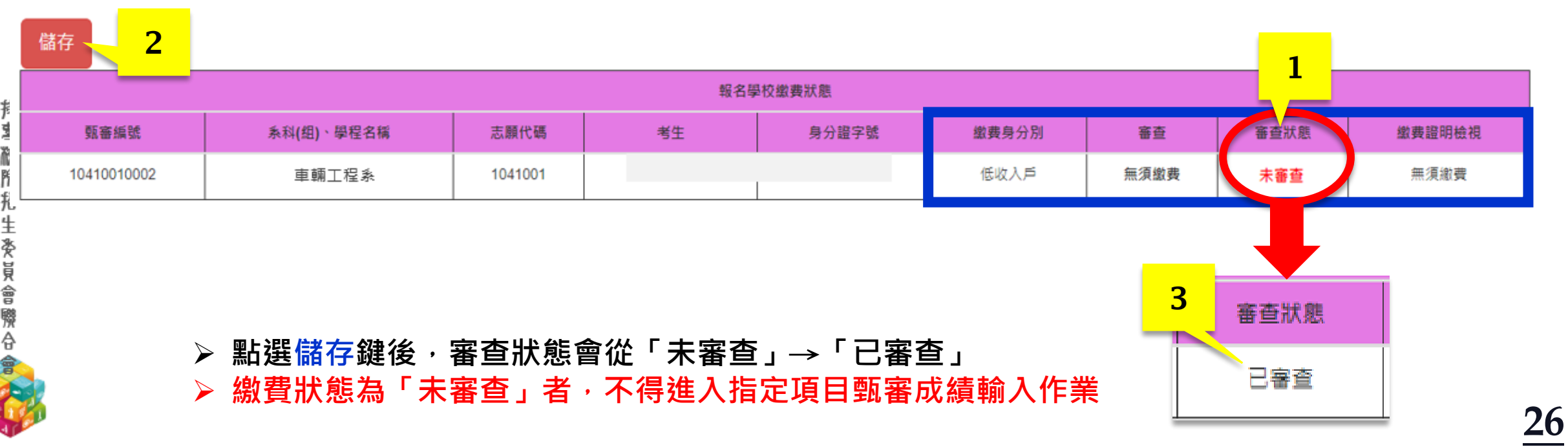

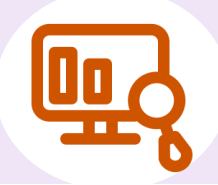

### 2.1**繳費狀態單筆處理**—**指定項目甄審費用**(2/2)

➢ **一般生、中低收戶入身分生,請檢視證明文件後,點選「已繳費」或「未繳費」,再按儲存鍵**

#### 2.1.2 繳費狀態單筆處理作業(青年儲蓄帳戶組)

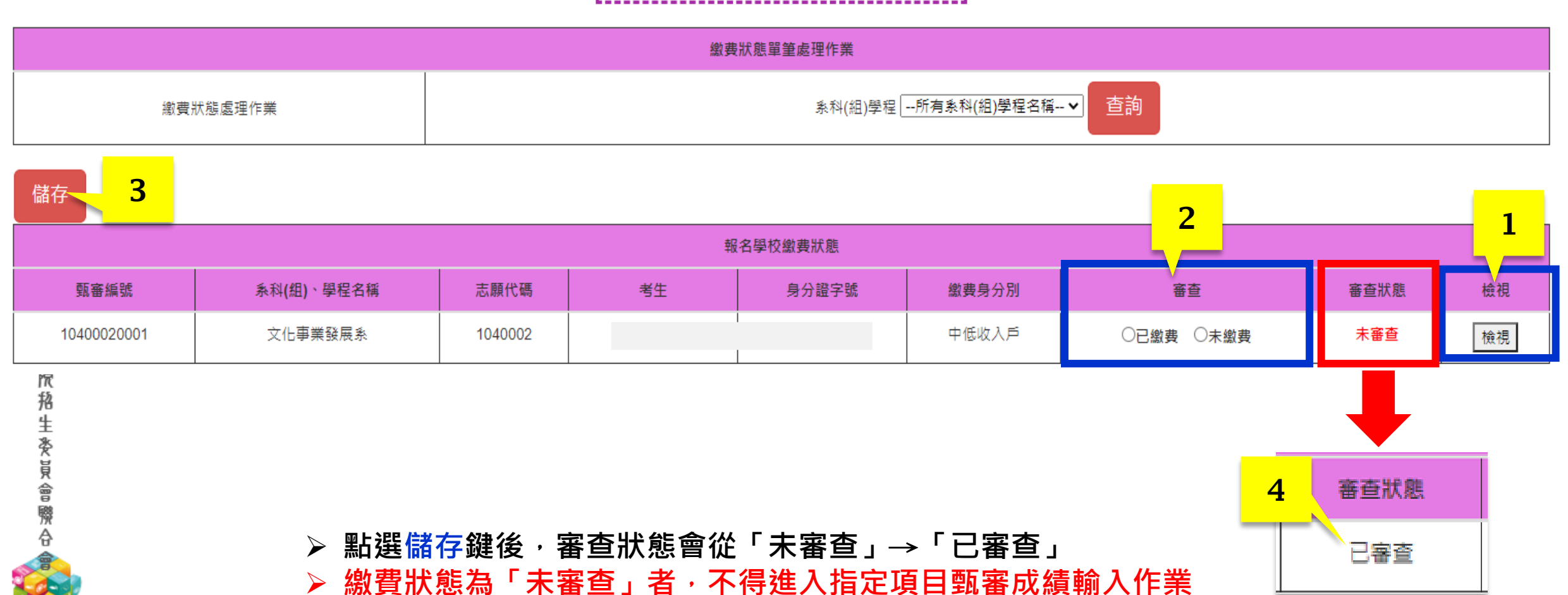

特殊 選才

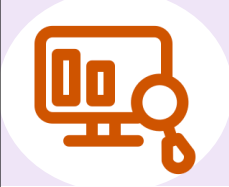

## 3.指定項目甄審成績作業 **2.** 指<sup>精精</sup>

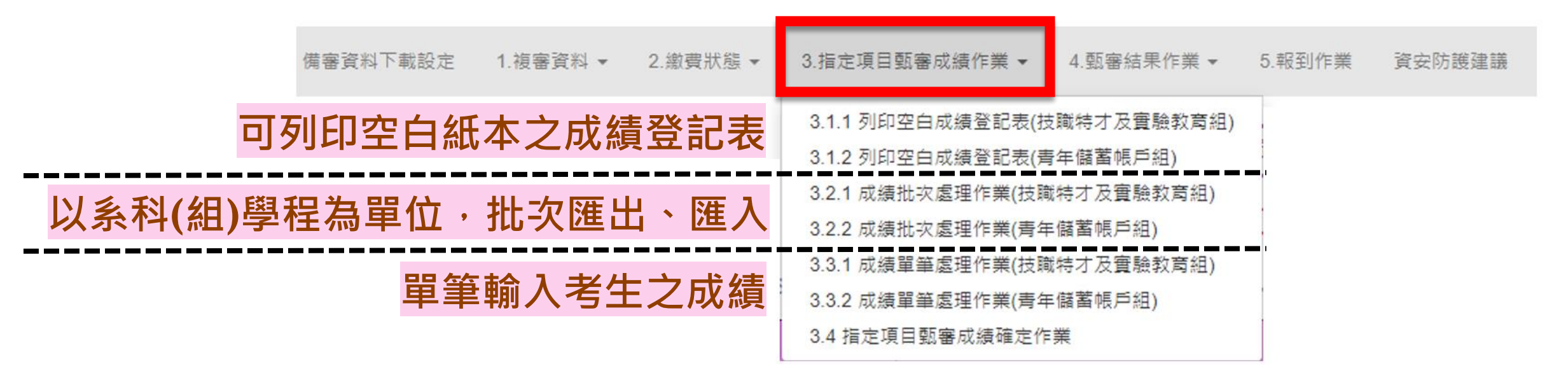

➢ 113**年**1**月**28**日**17:00**前-各校完成指定項目甄審成績核計及確認作業**

➢ 113**年**1**月**29**日** 10:00**起-本委員會提供考生查詢甄審總成績**

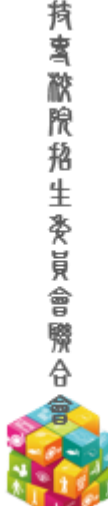

**28**

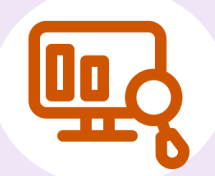

## 3.1列印空白成績登記表 **2.1**列印空白成績登記表

### ◆**進入【**3.**成績處理】前,請先確認【**2.**繳費狀態】是否為「已審查」**

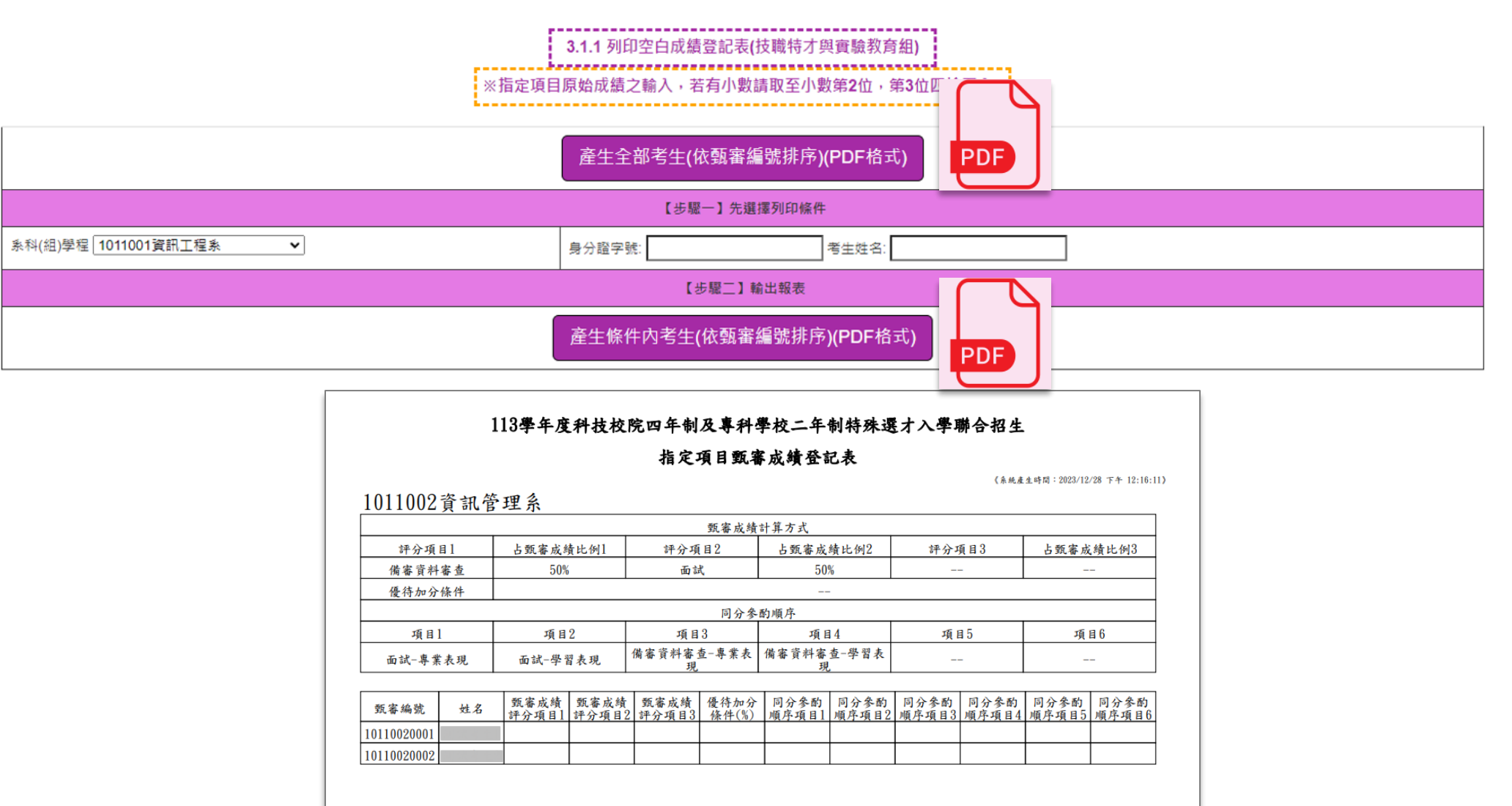

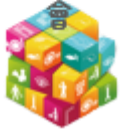

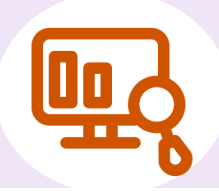

### 3.2**成績批次處理作業**(1/2)

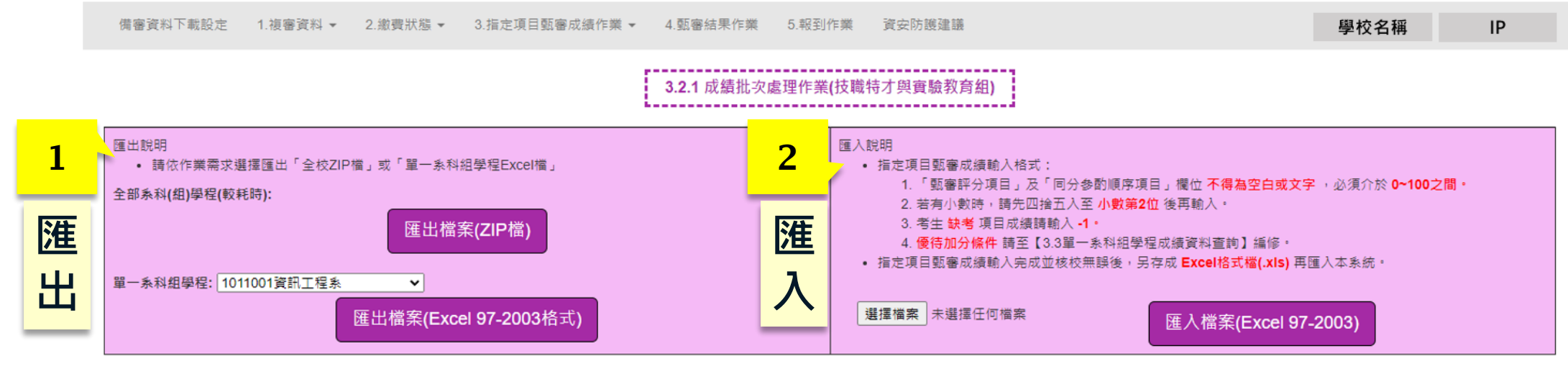

97-2003 工作表

➢ **可選擇匯出全校甄審成績**(zip)**或單一 系科組學程**Excel

**猗蜜 脓腺 掐 生 委員 會 聯 合** 

![](_page_29_Picture_101.jpeg)

- ➢ **以「單一系科組學程」為單位匯入**
- ➢ **檔案格式須為**Excel(.xls)(97-2003)
- ➢ **優待加分條件,請至**3.3**點選**

**30**

![](_page_30_Picture_0.jpeg)

## 3.2**成績批次處理作業**(2/2)

#### ֍**成績處理注意事項:**

- 1) **缺考**(**或未上傳備審資料**)**者,請輸入**-1
- 2) **請輸入各項原始成績,介於**0~100**之間, 小數點請四捨五入至第二位**
- 3) **「評分項目」及「同分參酌項目」欄位請 勿空白**
- 4) **「**--**」欄位,表示該校系科組學程未訂定 該項目,維持空白即可**

![](_page_30_Picture_186.jpeg)

![](_page_30_Picture_187.jpeg)

<mark>--代表該系科組學程並無該項目,欄位空白即可</mark>

![](_page_31_Picture_0.jpeg)

### 3.3**成績單筆處理作業**(1/3)

3.3.2 成績單筆處理作業(青年儲蓄帳戶組)

可依「系科(組)學程」 字號」和「考生姓名」 單一或多重條件搜尋欲编輯考牛

![](_page_31_Figure_6.jpeg)

### 3 **呈現該系科組學程「成績計算方式」、「成績輸入欄」**

#### ,成績輸入不得空白或文字,必須介於0~100之數值(惟缺考請輸入-1),若有小數時請四捨五入取至小數第2位

![](_page_31_Picture_84.jpeg)

![](_page_31_Picture_85.jpeg)

#### 查詢成功 儲存

![](_page_31_Picture_86.jpeg)

![](_page_31_Picture_14.jpeg)

**32**

**算方式**

![](_page_32_Picture_0.jpeg)

### 3.3**成績單筆處理作業**(2/3)

**◆成績輸入欄** 

➢ **請以原始成績輸入** ➢ **請輸入**0~100 ➢ **四捨五入至小數點第**2**位** ➢ **缺考請輸入**-1 ➢ **「實得分」及「總成績」由系統計算** ➢ **輸入完原始成績,按儲存後,系統將 依該系科組學程所訂之成績比例,計 算各項目實得分、總成績**

儲存 儲存成功

![](_page_32_Picture_88.jpeg)

![](_page_32_Picture_8.jpeg)

![](_page_32_Picture_89.jpeg)

![](_page_33_Picture_0.jpeg)

### 3.3**成績單筆處理作業**(3/3)

![](_page_33_Figure_3.jpeg)

![](_page_33_Picture_491.jpeg)

![](_page_33_Picture_6.jpeg)

![](_page_34_Picture_0.jpeg)

## 3.4**指定項目甄審成績確定送出**(1/2)

### ◆**確認送出頁面:請於**113.1.28(**日**) 17:00**前,完成確認送出**

### 3.4 指定項目甄審成績確定作業

#### 請於 113 年 1 月 28 日 (星期日) 17:00 前 · 完成3.4指定項目甄審成績確定作業

#### 貴校 青年儲蓄帳戶組-系科(組)學程完成指定項目成績輸入人數統計表

![](_page_34_Picture_54.jpeg)

#### 貴校 技職特才與實驗教育組-系科(組)學程完成指定項目成績輸入人數統計表

![](_page_34_Figure_9.jpeg)

**35**

![](_page_35_Picture_0.jpeg)

## 3.4**指定項目甄審成績確定送出**(2/2)

### 無法確認送出:尚未完成指定項目甄審成績輸入

### 3.4 指定項目甄審成績確定作業

請於 113 年 1 月 28 日 (星期日) 17:00 前 · 完成3.4指定項目甄審成績確定作業

貴校 青年儲蓄帳戶組 尚有下列系科(組) <mark>氧程末完成指定</mark>項目甄審成績輸入,請返回3.2.2或3.3.2步驟完成輸入並核校後,再進行指定項目甄審成績確定作業

![](_page_35_Picture_45.jpeg)

#### i蓄帳戶組-系科<mark>(組)</mark>學程完成指定項目成績輸入人數統計表

![](_page_35_Picture_46.jpeg)

#### 貴校 技<mark>識特才與實驗教育組-系科(組)學程完成指定項目成績輸入人數統計表</mark>

![](_page_35_Picture_47.jpeg)

尚有考生成績未輸入·請返回3.2或3.3步驟完成輸入並核校後·再進行指定項目甄審成績確定作業】

![](_page_35_Picture_13.jpeg)

![](_page_36_Picture_0.jpeg)

![](_page_36_Picture_1.jpeg)

![](_page_36_Figure_3.jpeg)

### ➢ 113**年**1**月**30**日** 12:00**前-各校受理甄審總成績複查** 17:00**前-完成甄審結果**(**正、備取生名單**)**確定送出**

### ➢ 113**年**1**月**31**日**10:00**起-於各校網站公告甄審結果**(**正、備取生名單**)**,本 委員會亦提供查詢**

➢ 113**年**1**月**31**日**10:00**起至**2**月**2**日**17:00**止-考生登記就讀志願序**

![](_page_36_Picture_8.jpeg)

![](_page_37_Picture_0.jpeg)

## 4.1**甄審結果作業**(1/5)

◆ 輸入錄取標準分數進行分發前,可以先點選 │ <sup>查詢</sup> │ 系科組學程,系統會將考生之甄審總成績 **由高至低排序,再點選「正備取生名單」,可作為分發錄取會議資料** 查詢 正備取生名單

![](_page_37_Figure_3.jpeg)

考生排名於分發後產生,指定項目任一項為0分或缺考(-1)者,不予排名和分發

![](_page_37_Figure_5.jpeg)

![](_page_37_Picture_6.jpeg)

特殊

選才

![](_page_38_Picture_0.jpeg)

## 4.1**甄審結果作業**(2/5)

◆**分發作業:步驟**1 **選擇系科**(**組**)**學程**

![](_page_38_Figure_3.jpeg)

![](_page_38_Picture_5.jpeg)

特殊 選才

![](_page_39_Picture_0.jpeg)

## 4.1**甄審結果作業**(3/5)

◆**分發作業:步驟**2 **自訂錄取標準、步驟**3 **進行分發**

![](_page_39_Picture_33.jpeg)

![](_page_39_Picture_5.jpeg)

![](_page_40_Picture_0.jpeg)

## 4.1**甄審結果作業**(4/5)

◆ 甄審總成績達錄取標準,在該系科組學程招生名額內者,為正取;在該系科組學程招生名額外者,為備取

#### 錄取標準: 75 分

![](_page_40_Picture_73.jpeg)

#### ◆**不予錄取**

#### 錄取標準: 80 分

![](_page_40_Picture_74.jpeg)

◆ **未達錄取標準**(80**分**)**,則不予錄取**

◆ **如有**1**項以上指定項目甄審成績**0**分或缺考者,亦為「不予錄取」**

![](_page_41_Picture_0.jpeg)

## 4.1**甄審結果作業**(5/5)

### ◆**分發作業:步驟**4 **下載**(**列印**)**正備取名單、下載【全校】各系甄審結果人數統計表**

**Excel** 

步驟4: 甄審結果單一系科(組)學程列印 正備取生名單(Excel格式)

![](_page_41_Picture_574.jpeg)

![](_page_41_Picture_575.jpeg)

![](_page_41_Picture_7.jpeg)

全校各系甄審結果統計表

甄審結果統計表(Excel格式)

![](_page_41_Picture_576.jpeg)

![](_page_41_Picture_11.jpeg)

![](_page_42_Picture_0.jpeg)

**持賓 脓脱孢生炎员會際合会** 

## 4.2匯出錄取名單(1/2) **2000** 2000 2000

### ◆**完成分發作業後,可匯出錄取名單,請依需求選擇要匯出的「範圍」及「對象」**

### 

![](_page_42_Picture_524.jpeg)

![](_page_43_Picture_0.jpeg)

## 4.2**匯出錄取名單**(2/2)

◆**系統提供【全校】各系科**(**組**)**學程「錄取標準」、「正取**/**備取最低錄取分數」統計表**

![](_page_43_Picture_96.jpeg)

![](_page_44_Picture_0.jpeg)

## 4.3甄審結果確定送出(1/3) **2.3**甄審結果確定送出(1/3)

◆**確認送出頁面:請於**113.1.30(**二**) 17:00**前,完成確認送出**

### ◆**確定送出前,皆可重新至4.1訂定錄取標準分數**

#### 4.3 確定甄審結果作業

請於 113年1月30日 (星期二) 17:00 前 · 完成甄審結果確定作業

貴校 技職特才與實驗教育組-系科(組)學程錄取人數如下,請確定後再執行確定甄審結果作業

![](_page_44_Picture_62.jpeg)

#### 貴校 青年儲蓄帳戶組-系科(組)學程錄取人數如下,請確定後再執行確定甄審結果作業

![](_page_44_Picture_63.jpeg)

![](_page_44_Picture_11.jpeg)

#### 確定完成後不可修改,榜單請於 113 年 1 月 31 日 (星期三) 10:00 於各校網站準時公告

甄審結果已確定送出

![](_page_44_Picture_13.jpeg)

![](_page_45_Picture_0.jpeg)

甄審結

## 4.3**甄審結果確定送出**(2/3)

![](_page_45_Picture_61.jpeg)

![](_page_45_Picture_4.jpeg)

![](_page_46_Picture_0.jpeg)

**無法確認送出:尚未完成甄審結果** 

![](_page_46_Figure_3.jpeg)

![](_page_46_Picture_5.jpeg)

![](_page_47_Picture_0.jpeg)

![](_page_47_Picture_1.jpeg)

![](_page_47_Figure_3.jpeg)

**報到作業**

**取得可報到名單**& **放榜公文**

➢ 113**年**2**月**20**日**10:00**起-本委員會提供考生查詢就讀志願序分發結果**

➢ 113**年**2**月**20**日**10:00**起-各校請至【**5.5**】下載放榜公文及分發錄取名單**

➢ 113**年**2**月**20**日**10:00**起至**2**月**23**日**12:00**前-各校辦理錄取生報到或聲明放棄手續,請務必 於各校網站公告報到**(**或聲明放棄**)**資訊**

➢ 113**年**2**月**23**日** 17:00**前-各校完成報到作業確定送出,將核章後之「報到名單」及「未報到 名單」正本寄至本委員會備查**

![](_page_47_Picture_11.jpeg)

![](_page_48_Picture_0.jpeg)

### 5.1報到通知單訊息維護 **2009年** 2008年

### ◆**報到資訊,請務必於公告於各校網站,提供分發錄取生上網查詢**

◆**系統提供「報到通知單」列印功能,可依各校所需,自行列印寄發**

![](_page_48_Figure_5.jpeg)

![](_page_49_Picture_0.jpeg)

## 5.2**報到通知單**

特殊 選才

- 報到資訊,請務必於公告於各校網站,提供分發錄取生上網查詢
- **| 系統提供「報到通知單」列印功能,可依各校所需,自行列印寄發**
- ◆ 請先完成5.1編輯儲存後, 再至5.2列印

5.2.1 報到通知單(技職特才與實驗教育組)

#### 請於 113 年 2 月 23 日 (星期五) 17:00 前 · 完成報到作業確定 · 並向委員會函告錄取 生報到及未報到名單(免備文)

![](_page_49_Figure_8.jpeg)

![](_page_49_Picture_70.jpeg)

![](_page_49_Picture_11.jpeg)

![](_page_50_Picture_0.jpeg)

### 5.3**勾選未報到名單**

- ◆ **系統預設所有考生為「已報到」狀態**
- ◆ **如接獲考生「放棄錄取資格聲明書」或逾期未完成報到者,請於5.3勾選「未報到」欄位**

![](_page_50_Figure_4.jpeg)

錄取名單查詢 系科(组)學程 一所有系科(組)學程名稱-- v

#### 預設考生已報到,請勾選未報到考生後按儲存按鈕

![](_page_50_Picture_49.jpeg)

![](_page_50_Picture_50.jpeg)

![](_page_50_Picture_10.jpeg)

![](_page_51_Picture_0.jpeg)

## 5.4**確定報到作業**

### ◆ **確認送出頁面:請於**113.2.23(**五**) 17:00**前,完成確認送出**

#### 5.4 確定報到作業

#### 請於 112 年 2 月 24 日 (星期五) 17:00 前 · 完成報到作業確定 · 並向委員會函告錄取生報到及未報到名單(免備文)

#### 貴校青年儲蓄帳戶組各系科(組)學程"未報到"考生名單計數如下・若有錯誤請返回步驟5.3.2完成報到作業・並經核校確定無誤後・在執行確定報到作業

![](_page_51_Picture_62.jpeg)

#### 貴校青年儲蓄帳戶組各系科(組)學程報到考生名單計數如下,請確實核校並確定無誤

![](_page_51_Picture_63.jpeg)

![](_page_51_Figure_10.jpeg)

**確定送出後,請至【**5.5**】列印「已報到名單**(PDF)**」、「未報到名單**(PDF)**」 核章後,寄回至本委員會**

![](_page_51_Picture_13.jpeg)

![](_page_52_Picture_0.jpeg)

![](_page_52_Picture_1.jpeg)

### ◆ 113**年**2**月**20**日**10:00**起-各校請至【**5.5**】下載放榜公文及分發錄取名單**

![](_page_52_Figure_4.jpeg)

![](_page_52_Picture_6.jpeg)

![](_page_53_Picture_0.jpeg)

## 5.5**匯出可報到、報到**(**未報到**)**名單**(2/4)

![](_page_53_Figure_3.jpeg)

![](_page_53_Picture_521.jpeg)

![](_page_53_Picture_522.jpeg)

![](_page_54_Picture_0.jpeg)

## 特殊 5.5**匯出可報到、報到**(**未報到**)**名單**(3/4) 選才

![](_page_54_Picture_2.jpeg)

### ◆ 5.4**確定送出後,請至【**5.5**】列印「報到**(**未報到**)**名單**PDF**」**

![](_page_54_Figure_4.jpeg)

![](_page_55_Picture_0.jpeg)

## 5.5**匯出可報到、報到**(**未報到**)**名單**(4/4)

![](_page_55_Figure_3.jpeg)

![](_page_55_Picture_4.jpeg)

![](_page_55_Picture_5.jpeg)

### 113**學年度四技二專特殊選才聯合招生**

![](_page_56_Picture_1.jpeg)

![](_page_56_Picture_2.jpeg)

https://www.jctv.ntut.edu.tw/s42

![](_page_56_Picture_4.jpeg)

![](_page_56_Picture_6.jpeg)